#### **Creators of Non Purchase Order Vouchers**

The job aid is to provide general instructions to UTSA department creators of the Non Purchase Order Voucher creation process. (Note that ALL PO VOUCHERS are created by DTS.)

For additional details on how to create a Non-PO voucher or attach the required support documentation, please enroll or refer to the additional training materials:

 "*Processing of Non-PO Vouchers Using UTShare/PeopleSoft*" (PS 203.04) under Disbursements and Travel Services, Training Materials [\(http://www.utsa.edu/financialaffairs/training.html\)](http://www.utsa.edu/financialaffairs/training.html)

Approver online training refer to:

 *"Approval Workflow Process: Non-Purchase Order Vouchers and Requisitions"*  (PS0305) for approvers, available on the HR training website [\(https://mytraining.utsa.edu/online/login/index.php\)](https://mytraining.utsa.edu/online/login/index.php).

#### *Terminology (see Appendices, Section D, for Concepts and Workflow functionality):*

**Creator:** Also referred to as "Originator" or "Requester". An individual who creates an electronic voucher in PeopleSoft.

Approver: Also referred to as "Reviewer" or "Budgetary Authority." Electronic approval by Department, Cost Center, Projects/Grants, PI (Principal Investigator) or Capital Projects approvers.

#### *Creator's* **Roles and Responsibilities:**

In general, vouchers are created by the individuals assigned the "*creator role*" in PeopleSoft by their department managers.

*Creators* are generally responsible for:

- $\Box$  Vendors completing a Supplier Information Form (SIF) to build the vendor file add/update vendor information (e.g. address, banking information, etc.)
- $\Box$  Submit the SIF to Disbursements and Travel Services (DTS) [http://www.utsa.edu/financialaffairs/Forms/details.cfm?form\\_number=153](http://www.utsa.edu/financialaffairs/Forms/details.cfm?form_number=153)
	- o Submit the SIF via campus mail or by fax to (210) 458-4236

o Do not email form due to transmission of Category I sensitive dat[a](https://utsacloud-public.sharepoint.com/category-i-extended-guidelines) <https://utsacloud-public.sharepoint.com/category-i-extended-guidelines>

- □ Create Non-PO vouchers in PeopleSoft
- $\Box$  Verify budgets for funding availability
- $\Box$  Scan and attach all required support documentation
- $\Box$  The submission of the vouchers into workflow

Once a voucher is successfully "created" and "submitted," PeopleSoft will generate an enotification that will route to all *approvers* within the workflow path. *Approvers* will receive an e-notification from the *creator* with a direct link to the voucher. *Approvers* will also be able to access vouchers using their general "worklist."

*Creators* can:

- View the workflow history including the names of all approvers,
- Review document status and view any comments made by approvers through the normal navigation to AP vouchers.
- Are responsible for following up on transactions to ensure approvals are completed and documents reach DTS for final processing.

**Note:** Creators are *unable to access or modify documents using the links available from their worklist; they can, however, use their normal navigation to create, view and modify documents.)*

*Creators* will either have to "modify" voucher to resolve any voucher discrepancies or attach any missing support documentation. Once the *creator* has made all necessary corrections, voucher will then need to be resubmitted for approval. The voucher will finally route to DTS for review and final approval of payment after all budgetary authority approvals have been completed. (*See Appendices, Section A, Workflow Chart for Non-POs.)*

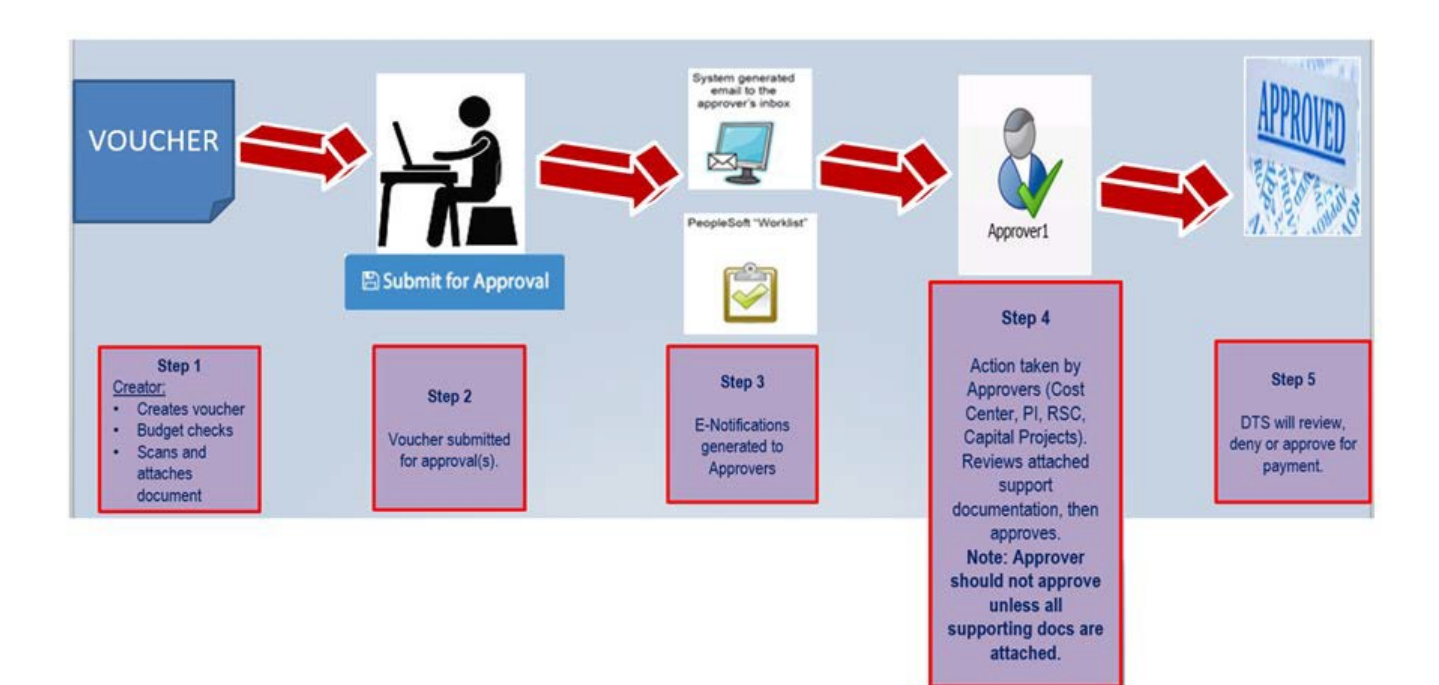

#### *Please read to better understand the flow of this job aid.*

*This job aid was created with two distinct columns.*

- *The first column will include the number of STEPs involved that require more than one ACTION to be completed.*
- *The second column includes a list of ACTIONs that refer directly back to the number box displayed on screenshots.*

#### **General guidance/procedures for creating a Non PO Voucher – More detailed instructions follow in Step 1.**

Create voucher in UTShare/PeopleSoft. (Follow detailed steps posted to [Disbursements](http://www.utsa.edu/financialaffairs/training.html) [and Travel](http://www.utsa.edu/financialaffairs/training.html)  [Services Training Materials for Processing Non-PO Vouchers](http://www.utsa.edu/financialaffairs/training.html) or enroll in the PS203.04 training.)

Attached related supporting documentation. *See Appendices, Section B, for Non-PO Required Supporting Documentation.* If individual is hosting an event, manual signatures are not required if additional required approvers are part of the workflow path (e.g.

Asst/Assoc Dean, Dean, Asst/Assoc VP/VP or President for additional approval on Business Expense Form). However, all service agreements or contracts must be signed before documents are attached.

Approvers can add "adhoc additional approver(s)" into the workflow path who may not be part of the original routing setup.

Ensure vendor name, amounts, quantities, funding source, dates, and other detail information are correct to avoid payment delays and documents from being "denied."

*Note that Combo Edit Errors may result when trying to manually key in ChartField strings or if the incorrect combination of funds, cost centers or expense accounts are used. We recommend that speed charts and speed types be used to minimize chartfield string errors. Vouchers will not move forward if combo edit errors are not resolved. To resolve combo edit errors, please see referenced cheat sheet below.*

*Combo Edits:*

[\(http://www.utsa.edu/financialaffairs/accounting/tips.html](http://www.utsa.edu/financialaffairs/accounting/tips.html)

#### **Creating voucher and attaching support documentation.**

Create voucher, scan and attach support documentation following the scanning and file naming convention requirements cheat sheet *(see Appendices, Section C, for Scanned Document Attachment Requirements).*  Voucher attachments containing illegible scans/images, out of sequence or not in upright position, will be "*denied*" by DTS and returned for corrections. Vouchers will then have to reroute for approval.

*Note: DTS does not accept hard copies. Scanned supporting documentation attached to electronic documents (e.g. Non PO vouchers, Expense Reports, Travel Authorizations) as attachments will become the official University document used for audits and open records requests.*

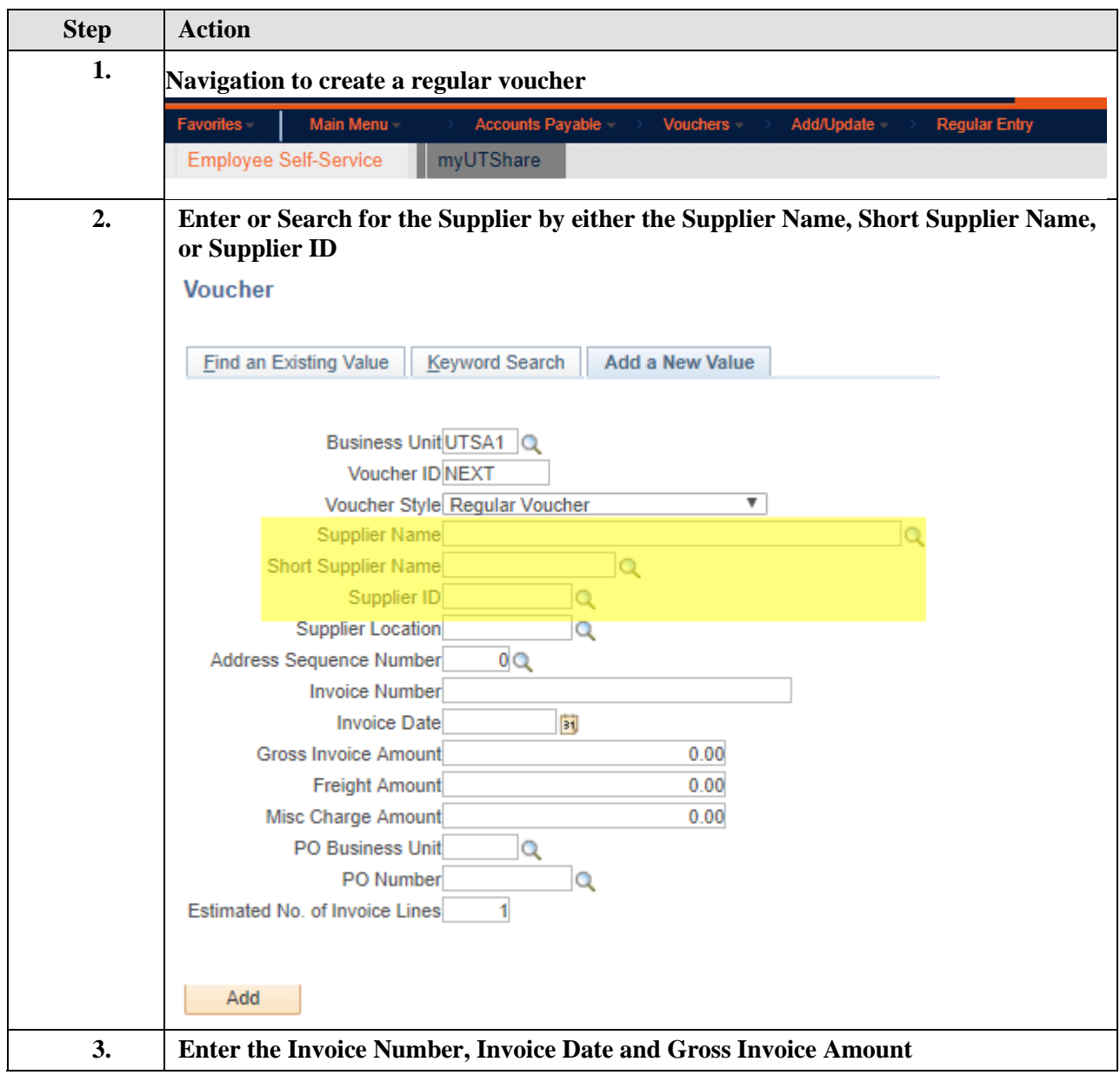

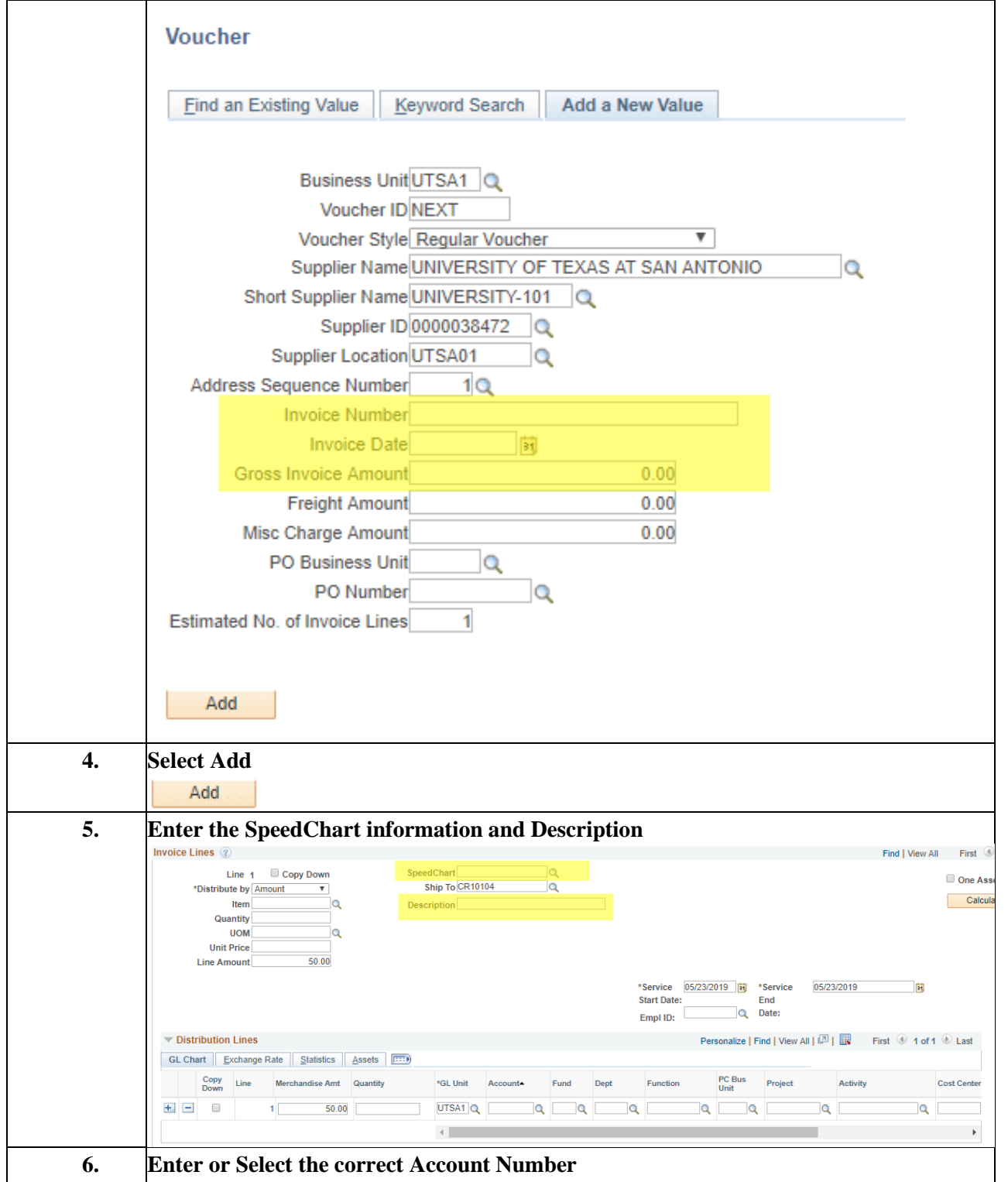

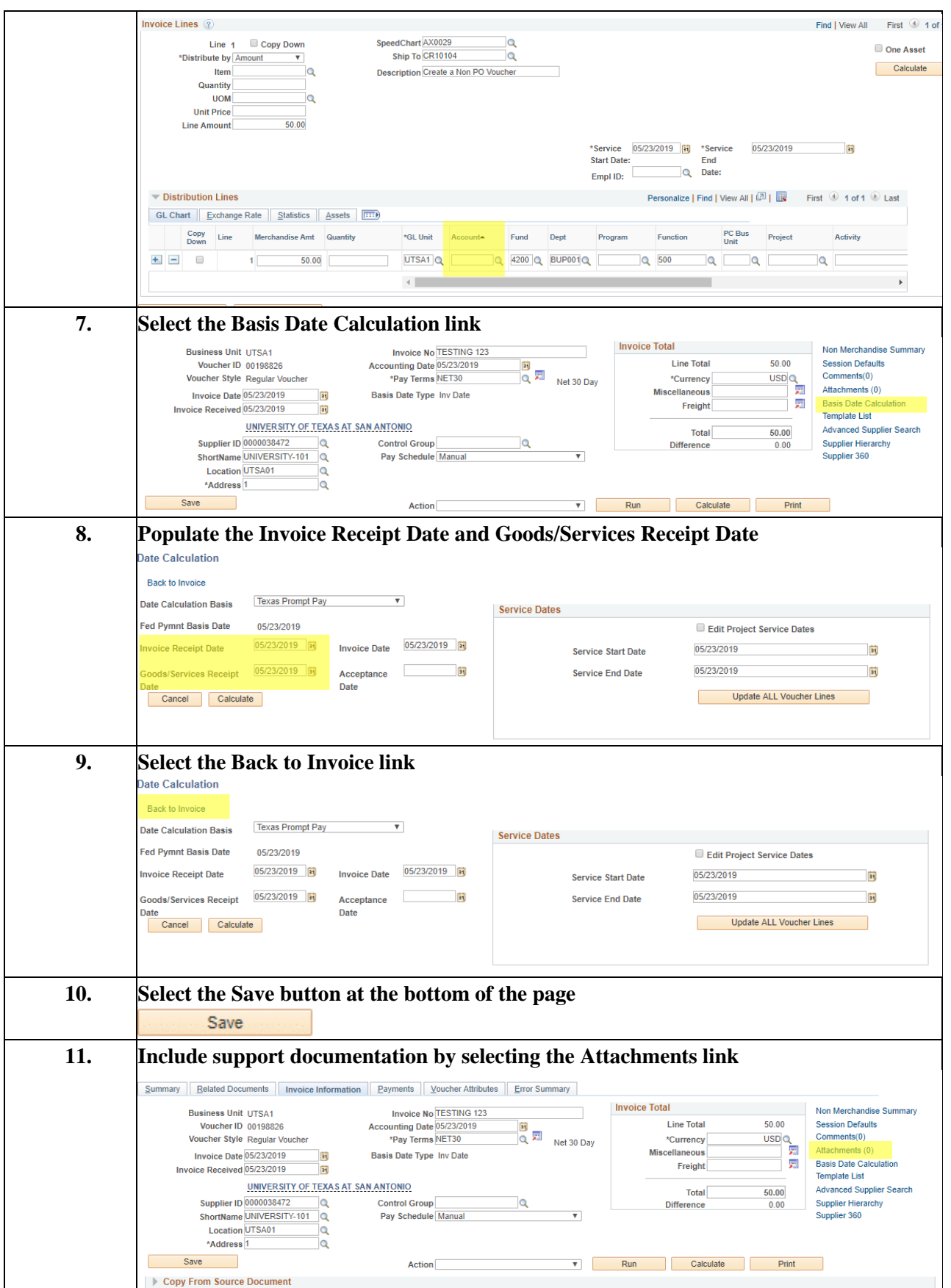

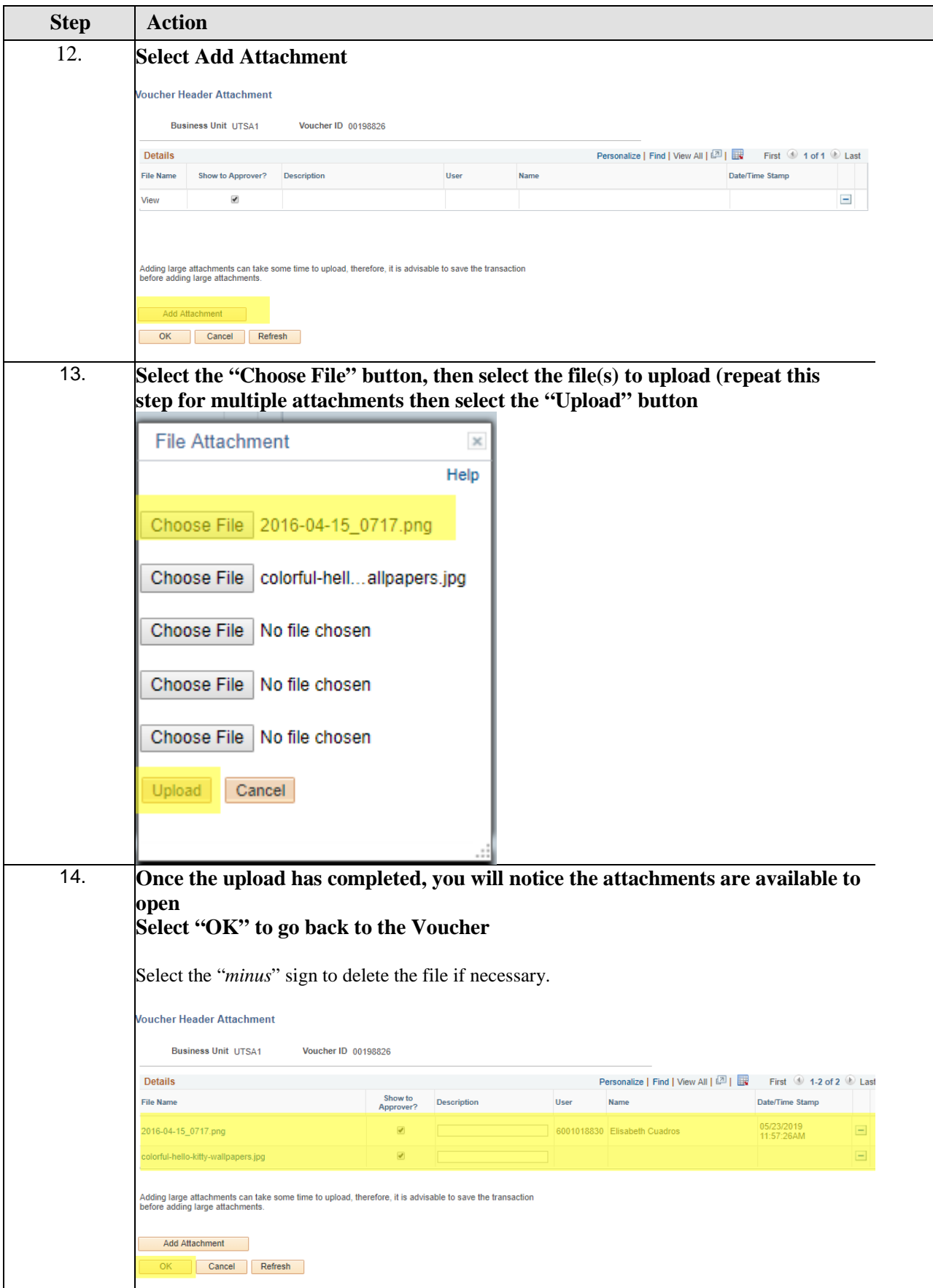

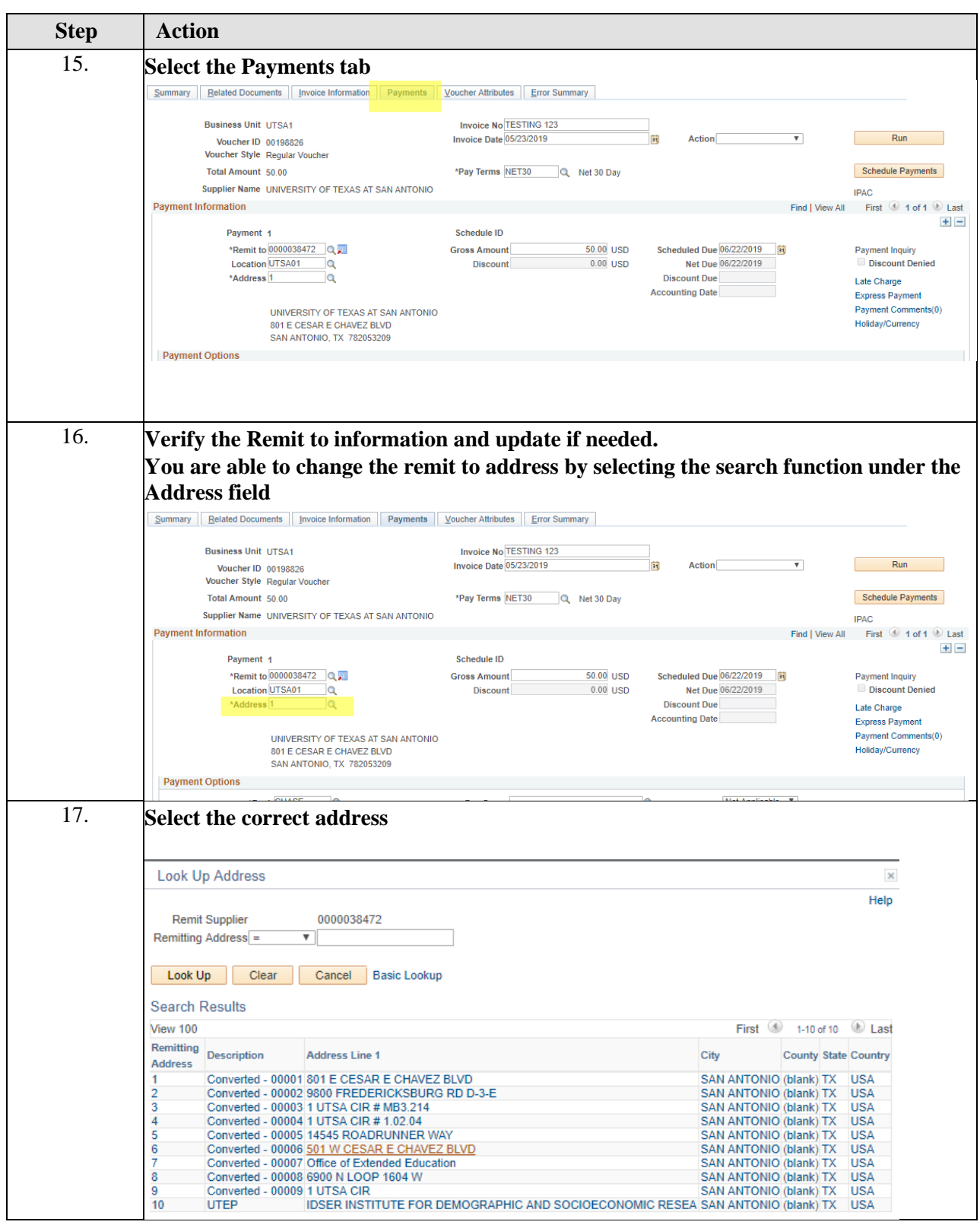

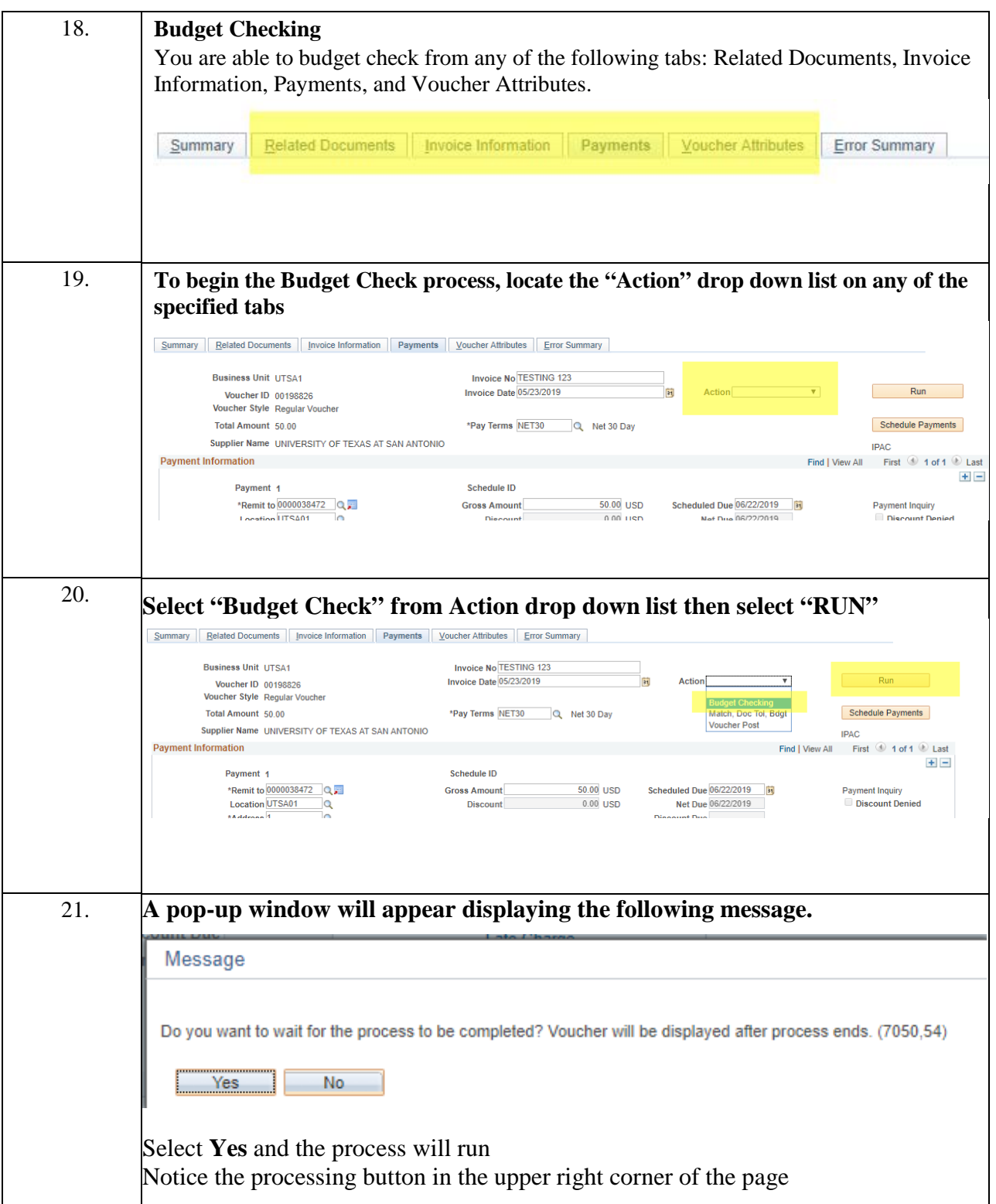

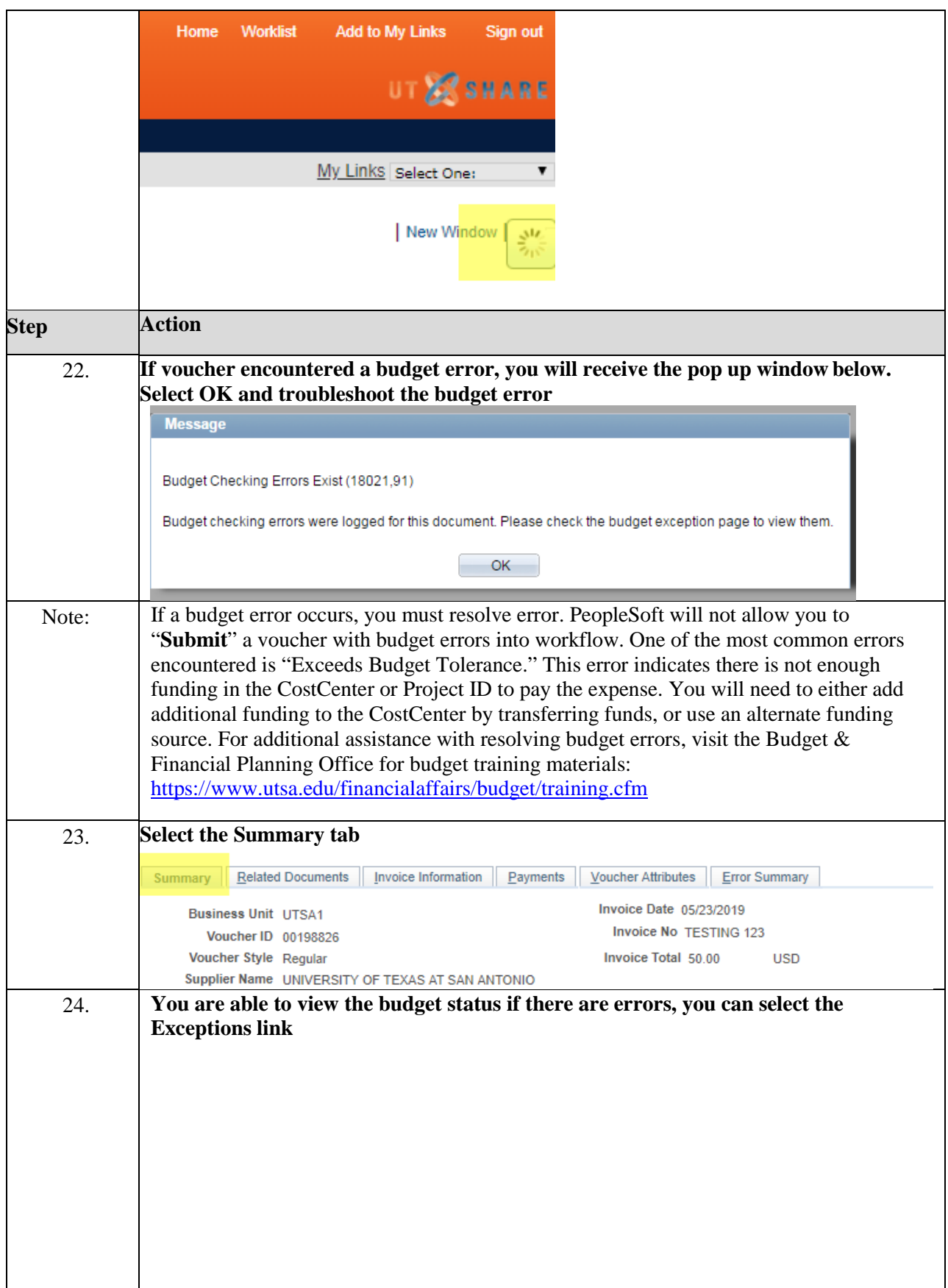

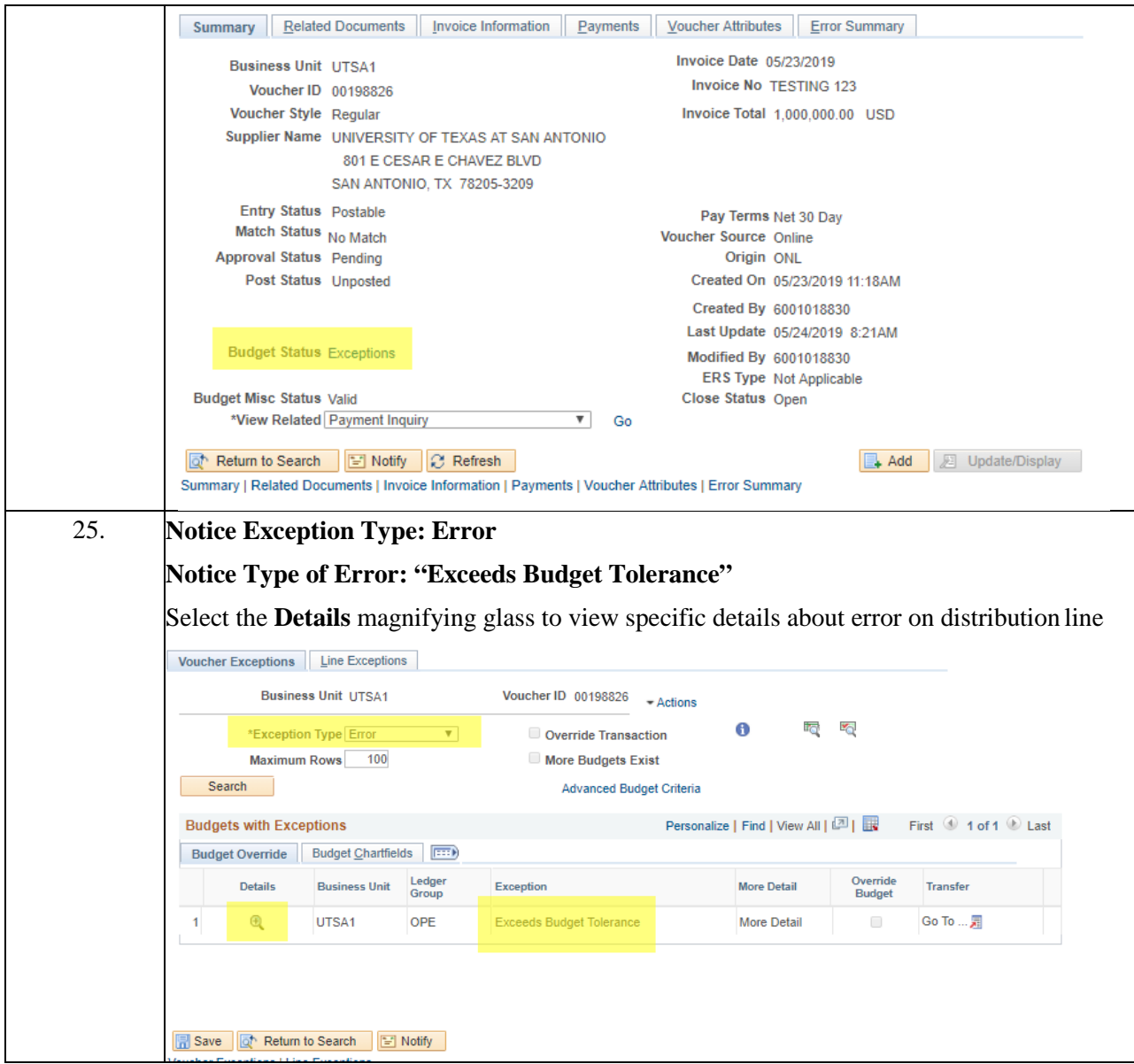

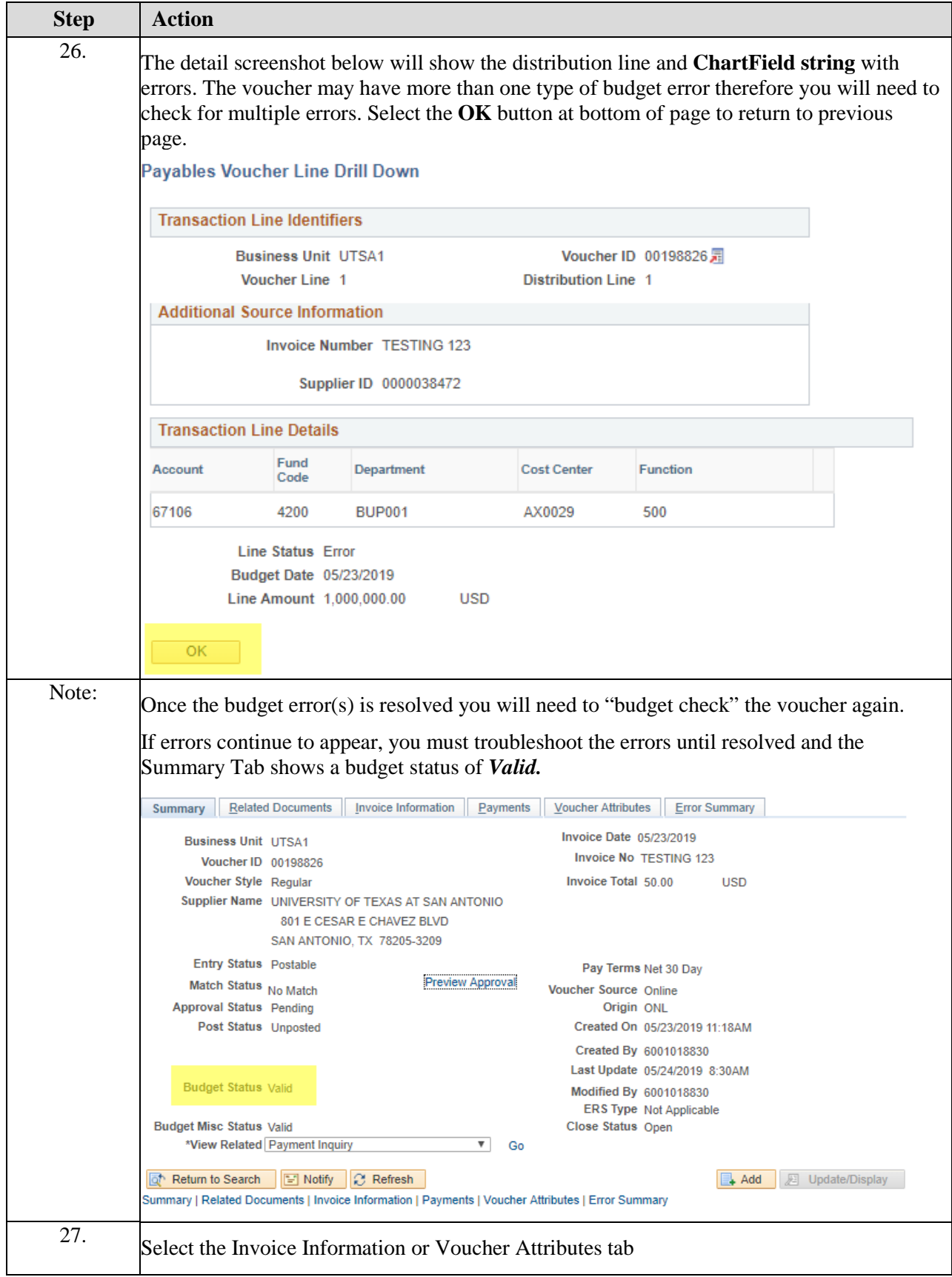

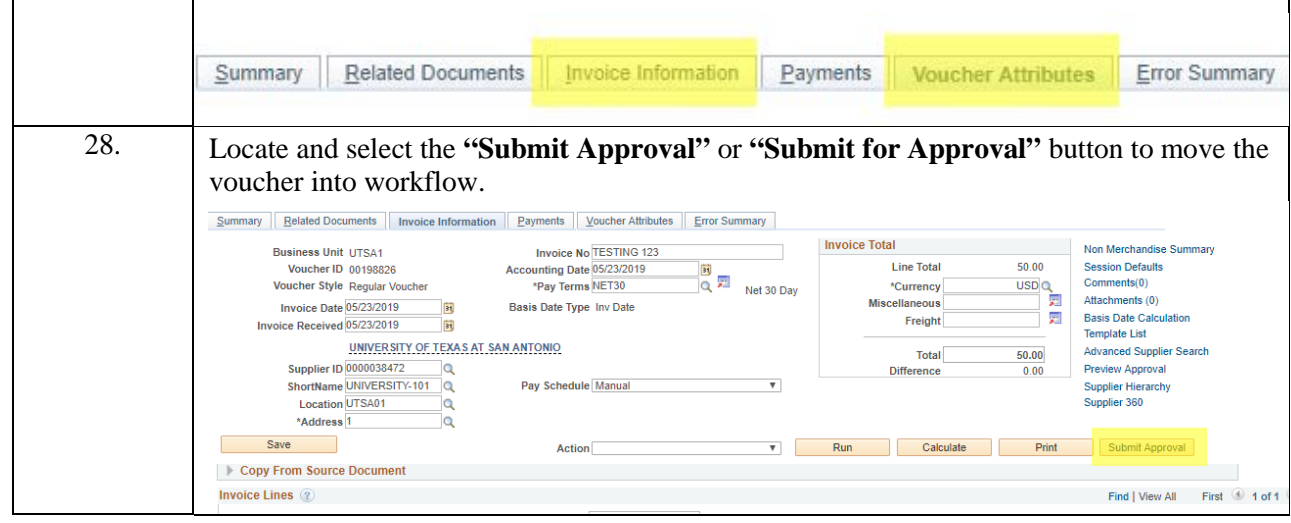

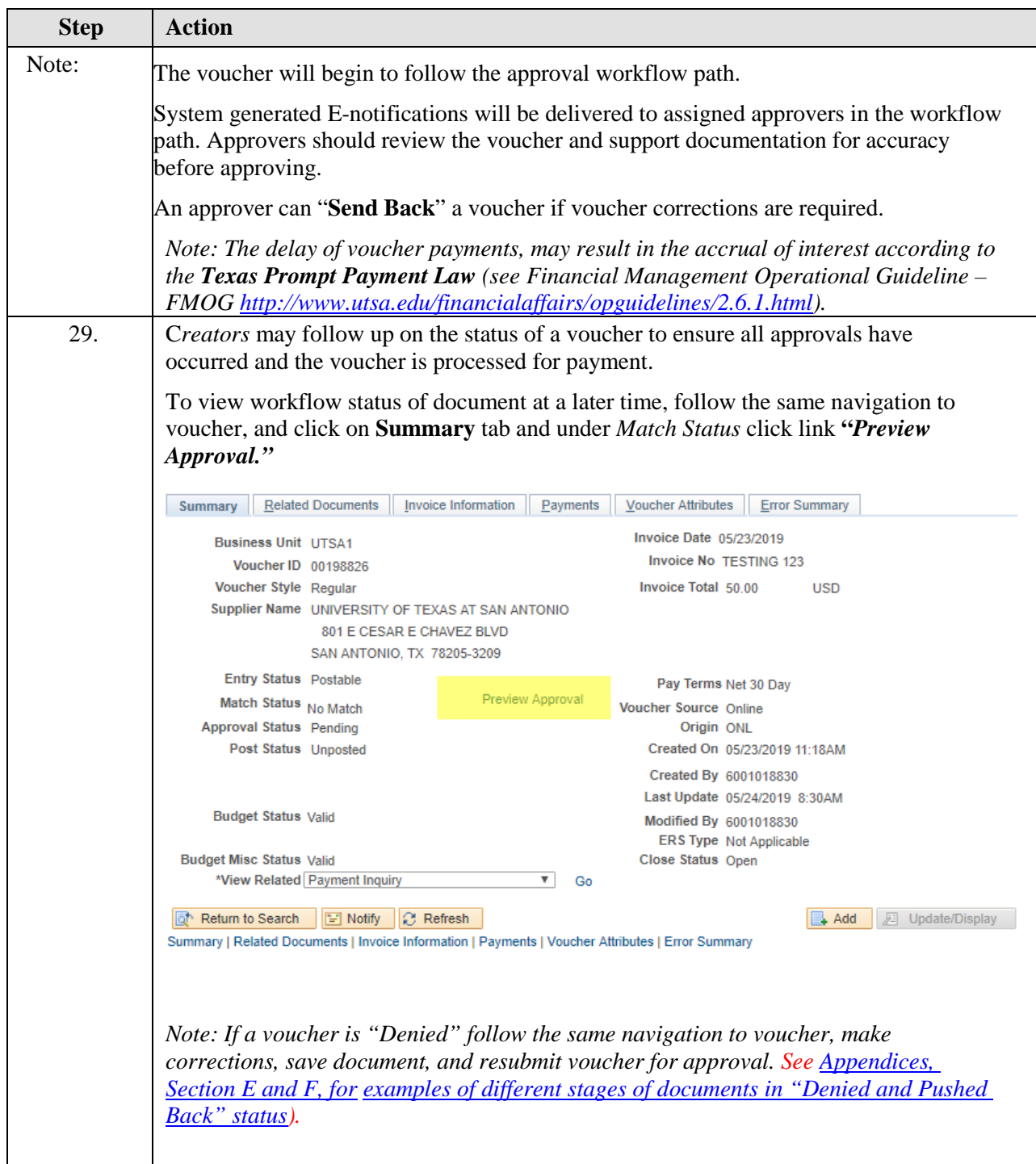

# **Appendices**

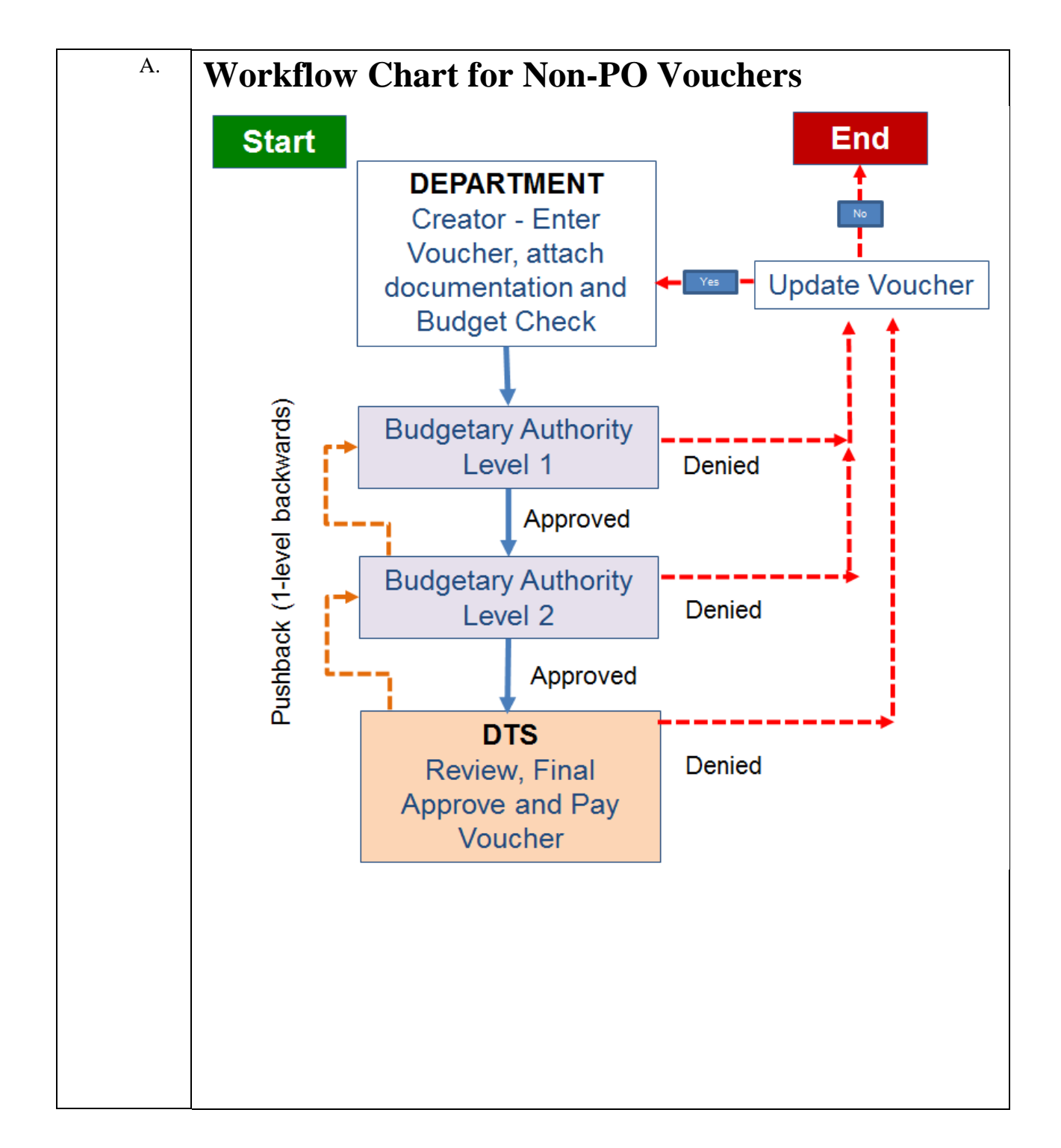

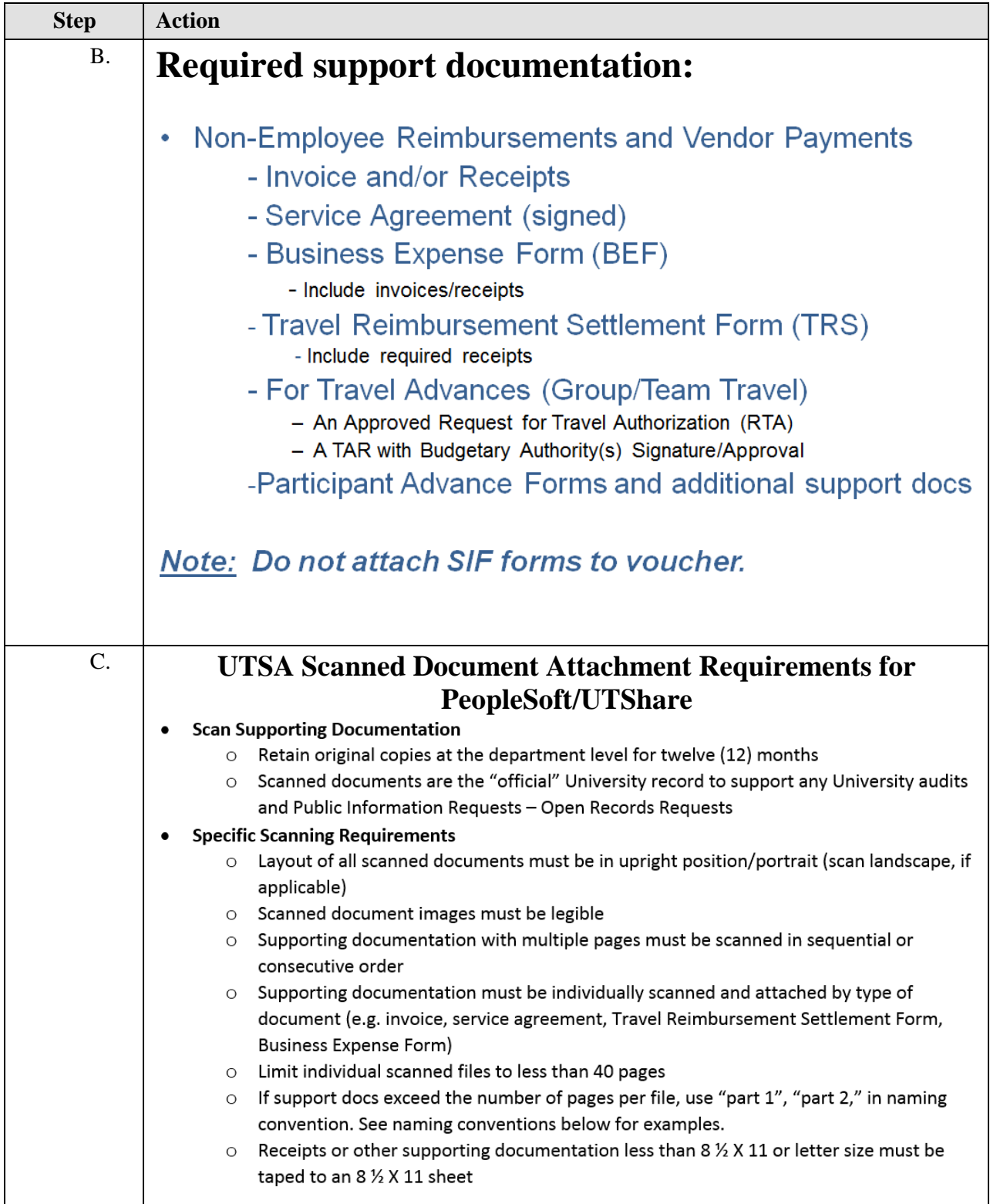

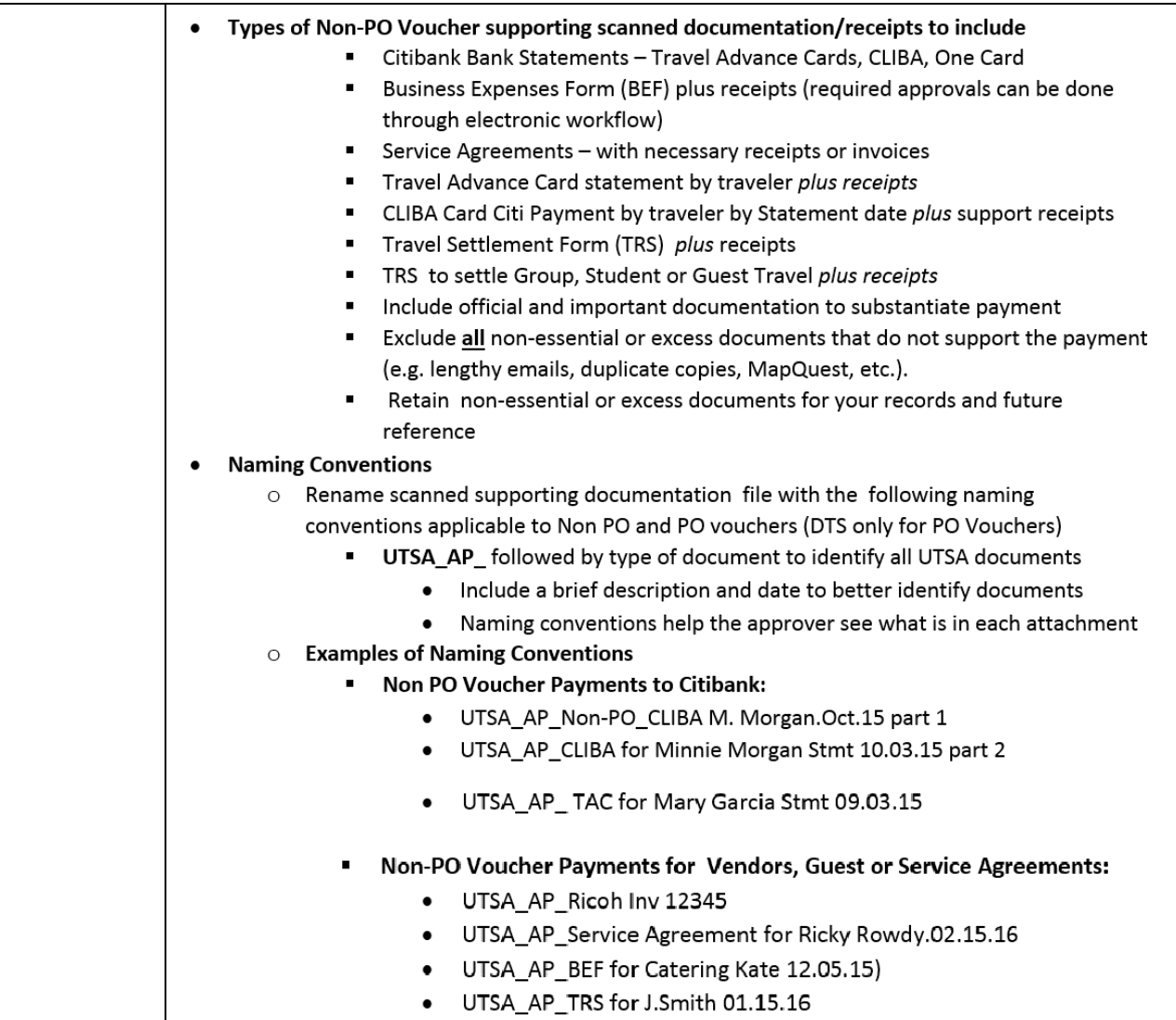

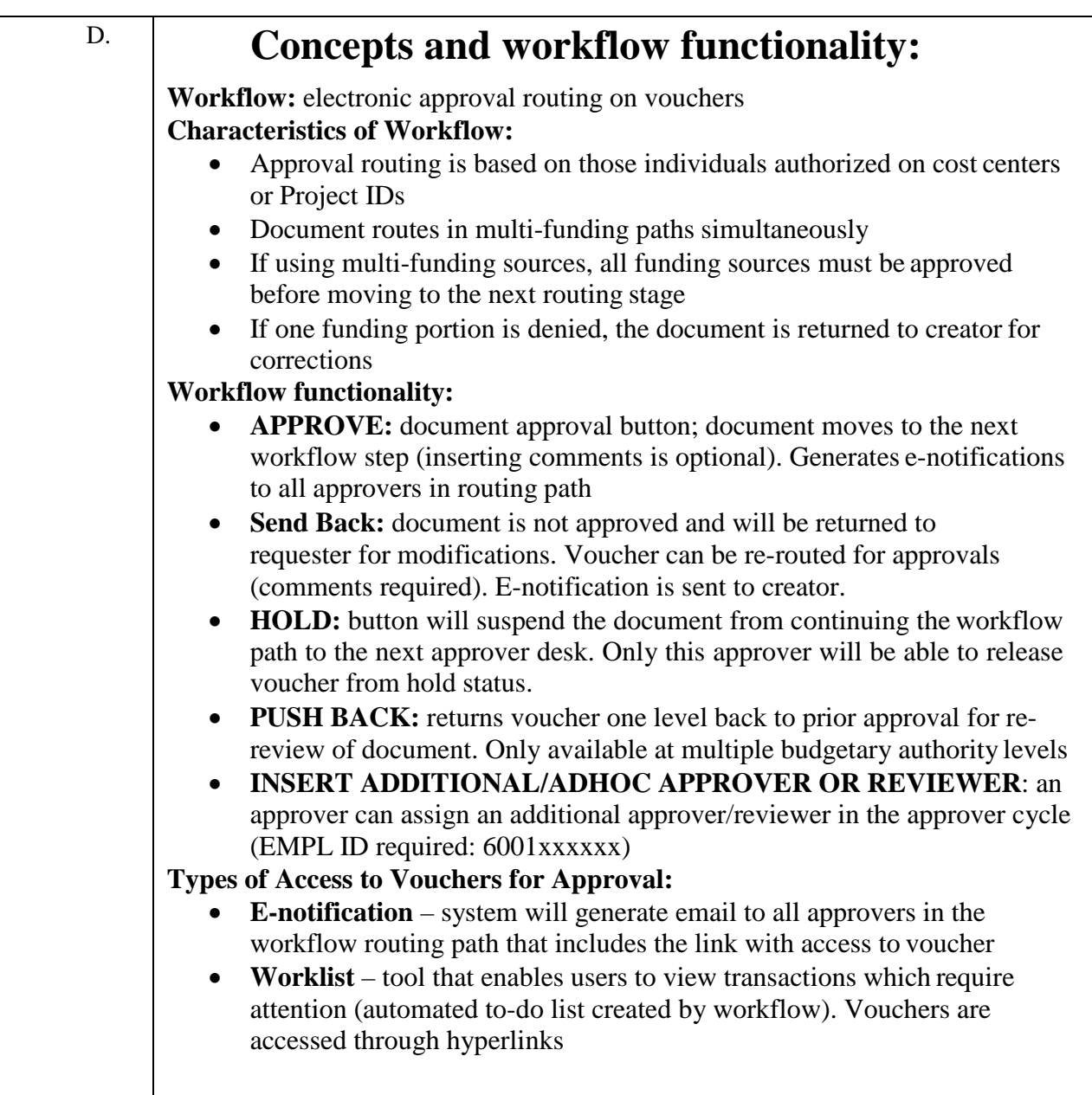

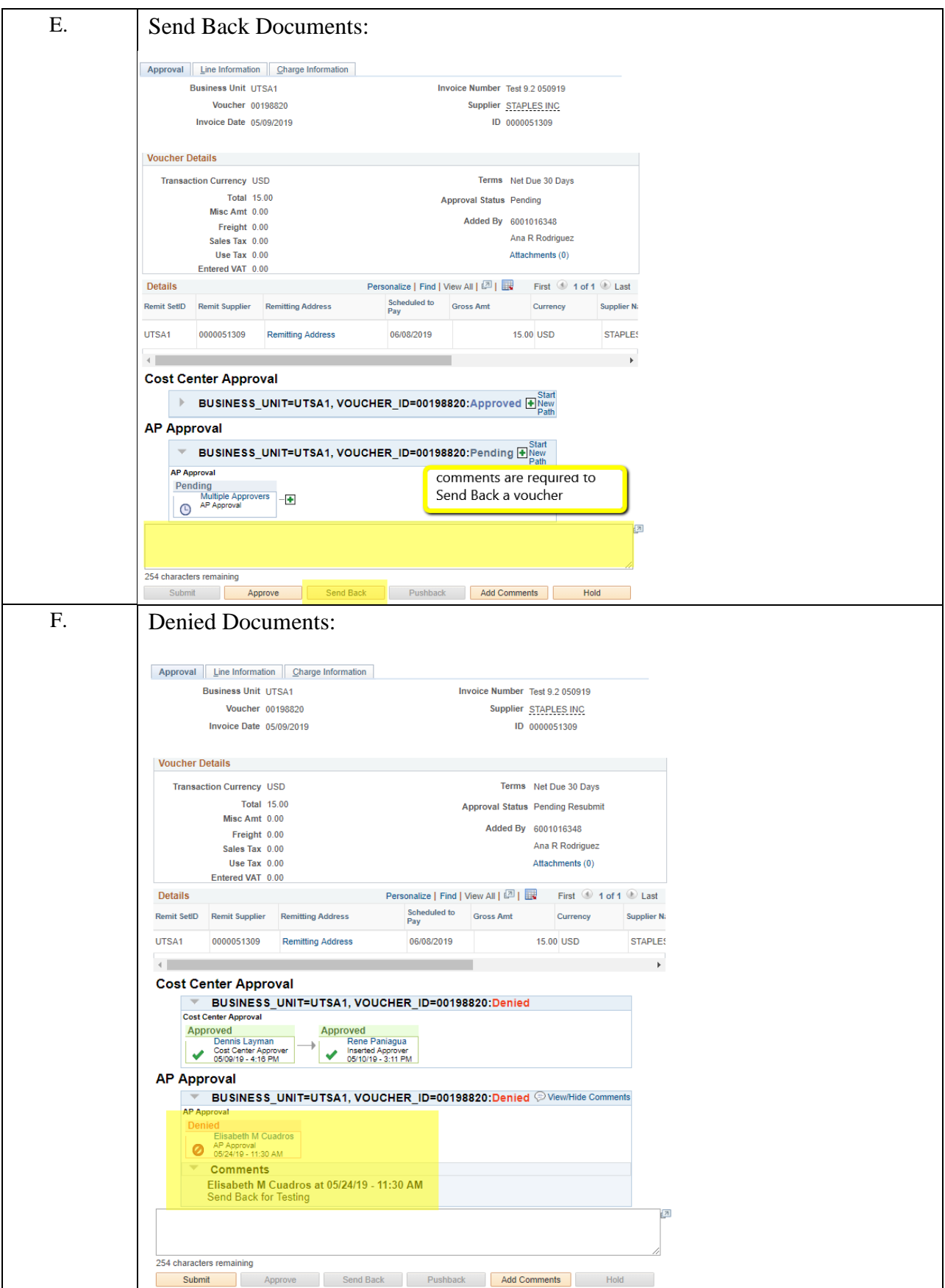

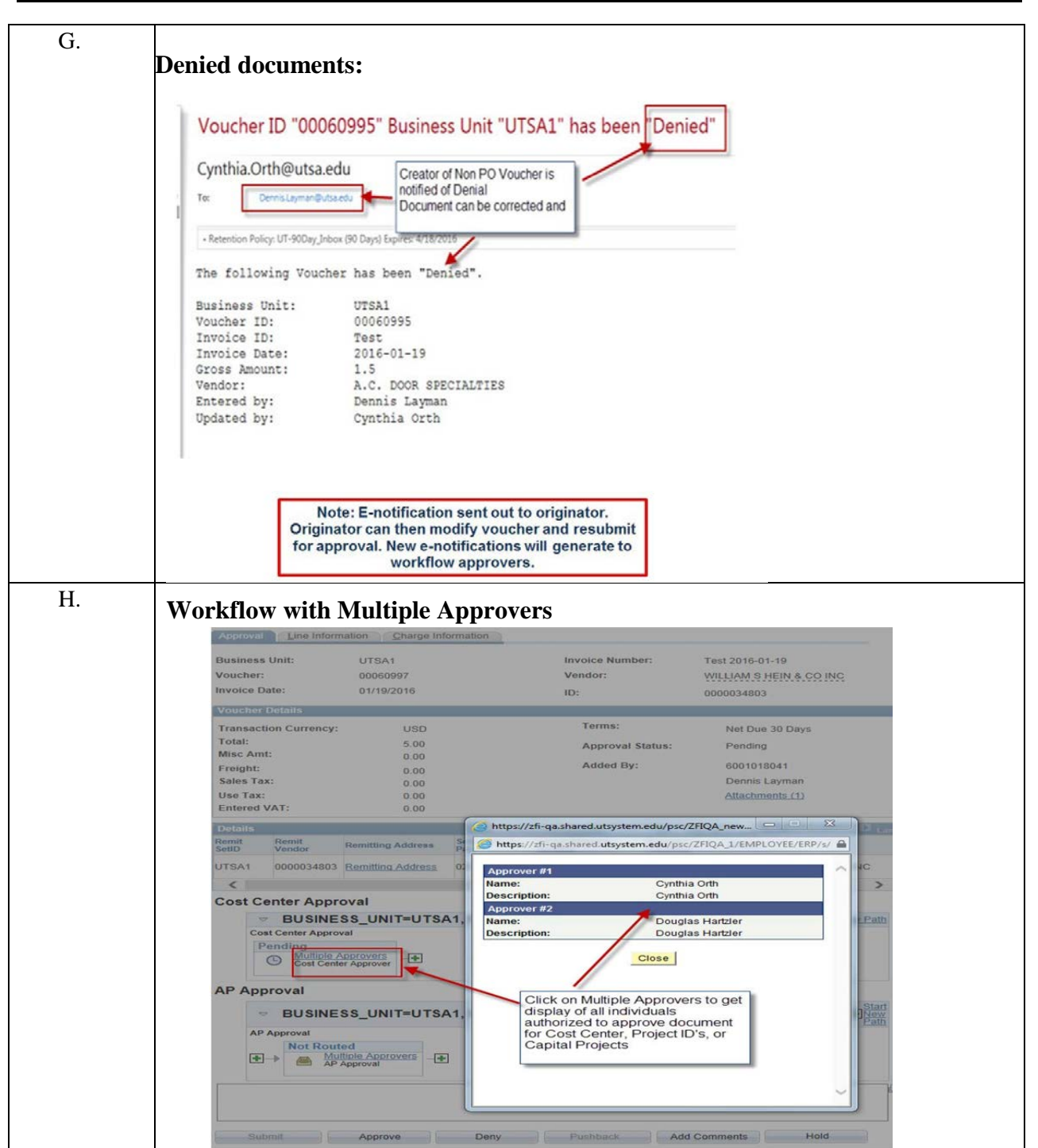